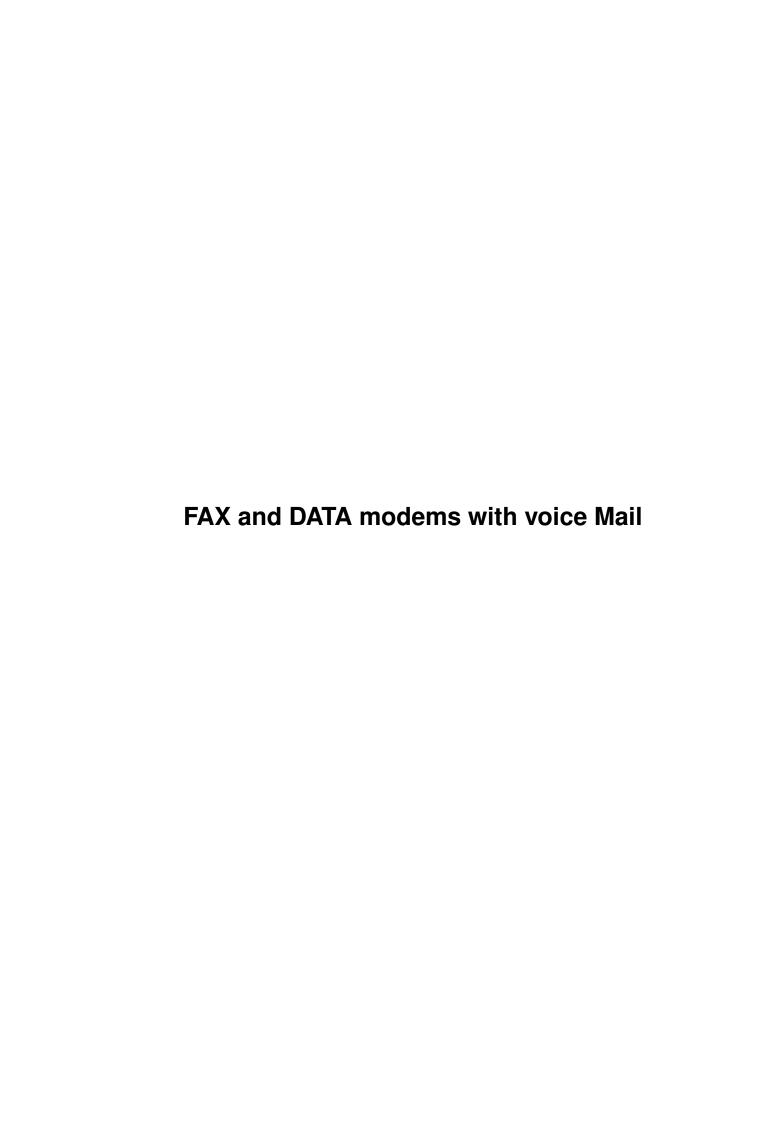

| COLLABORATORS |        |                   |           |
|---------------|--------|-------------------|-----------|
|               | TITLE: | s with voice Mail |           |
| ACTION        | NAME   | DATE              | SIGNATURE |
| WRITTEN BY    |        | April 16, 2022    |           |

| REVISION HISTORY |      |             |      |
|------------------|------|-------------|------|
|                  |      |             |      |
| NUMBER           | DATE | DESCRIPTION | NAME |
|                  |      |             |      |
|                  |      |             |      |
|                  |      |             |      |
|                  |      |             |      |

# **Contents**

| 1 | FAX | X and DATA modems with voice Mail   | 1     |
|---|-----|-------------------------------------|-------|
|   | 1.1 | FAX and DATA modems with voice Mail | <br>1 |
|   |     |                                     |       |
|   |     |                                     |       |
|   |     |                                     |       |
|   |     |                                     |       |

# **Chapter 1**

# FAX and DATA modems with voice Mail

# 1.1 FAX and DATA modems with voice Mail

VoDaFax

EXTENDED AT COMMANDS

FAX & DATA MODEMS
WITH VOICE MAIL AND BUSINESS AUDIO CAPABILITY

REV 2.31 December 1993

TABLE OF CONTENTS 1 - 3 PURPOSE OF DOCUMENT 4 REFERENCE DOCUMENTS FUNCTIONAL REQUIREMENTS 4 SIERRA DEMO HARDWARE PC INTERFACE 5 ON-BOARD BUFFERING EXTENDED AT COMMANDS SUMMARY RESPONSE CODE SUMMARY 7 7 AT COMMANDS/RESPONSES SYNTAX SAMPLE RATES AVAILABLE 13 CURRENT SAMPLE RATE INQUIRY 13 CODEC MODE SETUP 13 AVAILABLE CODEC MODES

| CURRENT CODEC MODE INQUIRY COMPRESSION MODE SETUP 14 COMPRESSION MODES AVAILABLE                                                                                                    | 15           |       |
|----------------------------------------------------------------------------------------------------|--------------|-------|
| CURRENT COMPRESSION MODE INQUIRY RELAY CONTROL 15 RINGBACK TIMERS 15                                                                                                    | Y 15         |       |
| DTMF QUALIFICATION TIMER DMA DATA TRANSFER 18                                                                                                    | 18           |       |
| HOOK BEHAVIOR CONTROL UNDER VOICE AUDIO MODE 21                                                                                                    | CE 21        |       |
| BUFFER CANCEL ENABLE 22 CALLER ID 23                                                                                                    | DODE MODE    | 2.5   |
| PARALLEL MODE FLOW CONTROL -COM SERIAL MODE FLOW CONTROL DTMF TONE RECEIVED 28 EMBEDED <dle> COMMANDS 30 END VOICE PLAYBACK 30 <dle> <etx> 30 CANCEL BUFFER 30 <dle> <can> 30</can></dle></etx></dle></dle> | PORT MODE 25 | 25    |
| EMBEDED <dle> RESPONSE CODES</dle>                                                                                                    | 31           |       |
| REPORT END OF MESSAGE 31 <dle><etx> 31</etx></dle>                                                                                                    |              |       |
| REPORT DIAL TONE 31                                                                                                    |              |       |
| <pre><dle>#VDT 31 REPORT LOCAL PHONE OFF HOOK</dle></pre>                                                                                                    | 31           |       |
| <pre><dle>#VTO 31</dle></pre>                                                                                                    | 01           |       |
| REPORT LOCAL PHONE ON HOOK                                                                                                    | 32           |       |
| <pre><dle>#VTH 32 REPORT RUN LENGTH ENCODING</dle></pre>                                                                                                    | 32           |       |
| <pre><dle>L 32  DEDORT CLIENCE DELETION 33</dle></pre>                                                                                                    |              |       |
| REPORT SILENCE DELETION 33<br><dle>S 33</dle>                                                                                                    |              |       |
| REPORT QUIET DETECTED 33                                                                                                    |              |       |
| <dle>Q 33</dle>                                                                                                    |              |       |
| REPORT RING 33                                                                                                    |              |       |
| <pre><dle>RING 33</dle></pre>                                                                                                    |              |       |
| REPORT <dle> 34</dle>                                                                                                    |              |       |
| <pre><dle><dle> 34 REPORT DTMF DEFINITELY DETECTED</dle></dle></pre>                                                                                                    | ⊥ TD₽NTTTV   | 34    |
| <pre><dle>#VD&lt;"number"&gt; 34</dle></pre>                                                                                                    | 1 IDENTITI   | 34    |
| REPORT DTMF POSSIBLY DETECTED                                                                                                    | 35           |       |
| <dle>D 35</dle>                                                                                                    |              |       |
| REPORT RELEASED DTMF DETECTION                                                                                                    | 35           |       |
| <pre><dle>R 35</dle></pre>                                                                                                    |              |       |
| VOICE DRIVER 42                                                                                                    |              |       |
| 1. Purpose 42 2. Overview 42                                                                                                    |              |       |
| 3. Application Interface                                                                                                    | 42           |       |
| 3.1. Application to Driver inter                                                                                                    | rface 42     |       |
| 3.2. Driver to Application inter                                                                                                    | rface 43     |       |
| 4. Event Notification 43                                                                                                    | 4.0          |       |
| 4.1. Callback Notification                                                                                                    | 43           |       |
| 4.2. Window Message Notificat                                                                                                    |              | er 44 |
| <ul><li>5. Integration With WaveFax Buss</li><li>6. Opening The WaveFax Voice Draw</li></ul>                                                                                                    |              | ⊂⊥ 44 |
| 7. Closing the WaveFax Voice Dri                                                                                                    |              |       |

| 8. Sending Messages to the Driver 44                             |            |
|------------------------------------------------------------------|------------|
| 9. WaveFax Voice Driver Messages 45                              |            |
| 9.1. VDRV_SET_NOTIFICATION - Set Notification Mode 45            |            |
| 9.2. VDRV_SET_MODE - Set Driver Mode 45                          |            |
| 9.3. VDRV_GET_MODE - Get The Current Driver Mode 45              |            |
| 9.4. VDRV_SET_EVENT_MASK - Set The Driver Event Mask 46          |            |
| 9.5. VDRV_GET_EVENT_MASK - Get The Current Event Mask 50         |            |
| 9.6. VDRV_GET_EVENT_CAPABILITIES - Get The Driver's Event Capabi | ilities 50 |
| 9.7. VDRV_SET_SILENCE_PARAMS - Set Silence Threshold and Timeout | 50         |
| 9.8. VDRV_SET_VOICE_PARAMS - Set Voice Parameters 50             |            |
| 9.9. VDRV_SET_MODEM_PARAMS - Set Modem Parameters 52             |            |
| 9.10. VDRV_GET_DRIVER_VERSION - Get Version Number Of The Driver | 53         |
| 9.11. VDRV_PLAY_MESSAGE - Play A Message 54                      |            |
| 9.12. VDRV_RECORD_MESSAGE - Record A Message 54                  |            |
| 9.13. VDRV_STOP_VOICE - Stop The Current Voice Operation         | 54         |
| 9.14. VDRV_PLAY_BEEP - Play A Beep Sound 54                      |            |
| 9.15. VDRV_SET_ABRITRATION_MODE - Set Comm Port Arbitation Mode  | 55         |
| 9.16. VDRV_OBTAIN_COMM_PORT - Get Control Of The Comm Port       | 55         |
| 9.17. VDRV_RELEASE_COMM_PORT - Release Control Of The Comm Port  | 55         |
| 9.18. VDRV_SET_CALLER_ID_FORMAT - Set Caller ID Data Format      | 55         |
| 9.19. VDRV_SEND_AT_COMMAND - Send an AT command to the modem     | 56         |
| 9.20. VDRV_SET_DEBUG_MODE - Set Driver debug mode                | 56         |
| 9.21. VDRV_TIMER_TICK - Driver Background Processing Tick        | 56         |
| 10. Error Messages 56                                            |            |
| 11. Include Files 57                                             |            |
| 12. Example Applications 57                                      |            |

Note that this is the final document describing the command set supported by the  $3.15\,(a-z)$  series firmware. The final firmware in this series is  $3.15\,V1$  1.

This document is for use by developers of application software to support Sierra Voice and fax modems. It represents the production released commands implemented as of December 1993 and is intended for use with our ST 4743 chipset which supports Class 2 9600 fax , 2400 data , MNP and V.42bis as well as voice. Caller ID and Business Audio are also supported.

Sierra's command set has been field proven and is used in production VoDaFax devices. Sierra modems that support this command set will include the string "voice 2.3" in the response to ATI4.

Revised December 1993

# PURPOSE OF DOCUMENT

This document specifies Sierras VoDaFax product firmware and software interface for addition of voice processing functions to Sierras Fax and Data chip set ST4743.

# REFERENCE DOCUMENTS

530001 2400bps modem commands & S-register guide. 530002 EIA 2388 class 2 command summary.

FUNCTIONAL REQUIREMENTS

The VoDaFax product offers the features outlined in the following sections. These include the ability to send and receive Voice and DTMF signals from the telephone line, to record and play back voice messages through the local telephone set, and to identify incoming calls as voice, fax or data.

#### SIERRA DEMO HARDWARE

A PC compatible, tested circuit card will be provided by Sierra for software developers. This PC card uses the ST4743 chip set and includes a hardware RAM buffer of at least 32Kx8. Demos include facility for local telephone power and so the 'phone may be used for record and playback. Provision for Caller ID is also built in and is supported by the firmware.

Serial demo boards are also available in very limited number for developers. These are configured to include caller ID and voice relays for local record and playback using the local telephone. Headset support and ability to detect local phone off hook and line reversal are also available

#### PC INTERFACE

The product communicates with the host (PC) through the parallel PC bus or serial COM port, or through DMA. Products with DMA interfaces will also be capable of communicating through a COM port. This will allow the use of existing fax and data software. DMA is only required for voice transmit The serial interface operates using a maximum serial and record modes. rate of 115Kbit/s. With 2:1 compression and 4800 s/s the data rate is a maximum of 24000 bps. including start and stop bit overhead. With our CVSD compression the data rate is only 18250 bps. including start and stop bit overhead. This allows a Microsoft Windows COM driver interface to operate at a data rate of 19200 bps, (This is the maximum data rate guaranteed to work with a 16C450 UART and Windows by Microsoft). DMA interfaces allow the higher sampling rates of 9600 samples / second and 11025 samples / second to be used without compression, in the background, from DOS or Windows. DOS foreground only applications can use 4800 s/s w ithout compression, setting the data rate to at least 57600 bps or 9600 s/s without compression, setting the data rate to 115200 bps.

The COM port interface is used with a software FIFO option to reduce interrupt overhead. In the serial mode, the CTS signal will be used to control data flow from host (DTE) to DCE. Optionally <XON><XOFF> may be used (with caution). ACK will be used to coordinate data transmission from DCE to DTE.. See flow control section for further discussion on this area.

# DMA INTERFACE

All boards contain serial COM port interfaces, be they stand alone RS 232D or internal parallel cards. Additionally, higher-end boards will contain DMA interfaces for handling the high data bandwidth requirements of uncompressed voice.

To use the DMA interface from within voice mode, the application must specify a DMA block size with the #VBSn command and a DMA channel with the #VCH=n command. The voice stream initiated by a voice record or play command will then be redirected by the DCE to the internal or host UART

scratch pad register. DCE hardware will ensure that DMA acknowledges from the DTE will be decoded to the scratch pad register.

See Appendix E, DMA Handshaking, for more information.

#### ON-BOARD BUFFERING

RAM will be used for buffering of the voice data when in the transmit or receive mode. Normally the product will be used with  $8-32 \text{K} \times 8 \text{ RAM}$  on the card which is also used for data compression and error correction. The voice buffer is set to 16K, allowing for 1.5 seconds of buffered voice to be held on the DCE, at 11K s/s.

#### EXTENDED AT COMMANDS SUMMARY

The product will respond to the following extended AT commands and will configure the chip set accordingly. Each command consists of an ASCII string started by AT and terminated by a carriage return and line feed (<CR >, <LF>).

In voice transmit modes as in fax modes, the DTE shall signal the DCE to enter command mode by dropping DTR. The DCE will respond to DTR according to the AT&Dn instruction.

Command mode may be entered from voice receive mode by the DLE sequence <DLE> <ETX> as detailed in appendix B, or by dropping DTR. The DCE will respond to DTR according to the AT&Dn instruction.

| AT# | Cmd     | Action                                         |
|-----|---------|------------------------------------------------|
|     | VSn     | Activate voice mode (DTE rate n)               |
|     | VSV     | Transmit voice data, listen for DTMF           |
|     | VD0     | Transmit voice data                            |
|     | VD1     | Receive voice data                             |
|     | VT1     | DTMF receive enable                            |
|     | VT0     | DTMF receive disable                           |
|     | VSI=?n  | Sets silence end of message timer. (100ms)     |
|     | VSS=R   | Set sample rate to R                           |
|     | VQS     | Request available sample rates                 |
|     | VQS?    | Request current sample rate                    |
|     | VSM=C   | Set CODEC mode to C                            |
|     | VQM     | Request CODEC modes                            |
|     | VQM?    | Request current CODEC mode                     |
|     | VSC=X   | Set compression mode to X                      |
|     | VQC     | Request compression mode available             |
|     | VQC?    | Request current compression mode               |
|     | VH=X    | Activate relay X                               |
|     | VST=0/1 | Set silence threshold -43dBm/-47dBm            |
|     | VC=0,1  | Disable, Enable <dle><can></can></dle>         |
|     | VB=f1,t | Send tone beep of frequency f1 (x10 Hz)        |
|     |         | and duration t (x100ms)                        |
|     | VF=n    | Set FIFO size ( default =64)                   |
|     | VRA=n   | Ringback goes away timer (100ms)               |
|     | VRN=n   | Ringback never came timer (100ms)              |
|     | VG=xxx  | Gain setting in voice receiver - default = 119 |

VSD=0,1,2Silence deletion control (disable, 1sec, 0.5sec) VL=n Set run-length encoding VAA=n Select Auto answer modes VAA? Query auto answer modes VBS=n Specify data transfer via DMA (n=block transfer size). VOB Request list of available DMA block transfer sizes. VQB? Request current setting for DMA block transfer size. VCH=n Set DMA channel. VBO=M Set binary offset mode. V00? Query binary offset mode. VM=MMicrophone command. VSP=P Snoop command. VOP? Query snoop mode. VNH=n Set hook behavior for fax and data calls within voice calls. Query hook behavior for fax and data calls within voice  $\leftarrow$ VOH? calls. Set audio mode. VZ=MVQZ? Query audio mode.

#### RESPONSE CODE SUMMARY

Response

The product will return brief responses to all AT commands. Each response will consist of an ASCII string and will be preceded by, and terminated by a carriage return and line feed (<CR>,<LF>). There are no terse responses in voice mode. The following are the responses that may be returned by the product.

| псоронос        | neason                                           |
|-----------------|--------------------------------------------------|
| CONNECT         | Entered Voice TX or RX mode                      |
| OK              | Command accepted and initiated                   |
| ERROR           | Error condition, illegal command                 |
| #VQS: (S1-Sx)   | Available sample rates                           |
| #VQS=S          | Current selected sample rate                     |
| #VQM: (C1-Cx)   | Available CODEC modes                            |
| #VQM=?C         | Current selected CODEC mode                      |
| #VQC: (M1-Mx)   | Available compression methods                    |
| #VQC=?X         | Current selected compression method              |
| #VH=?X          | Current selected relay(s)0                       |
| #VDn            | DTMF digit received                              |
| #VTO            | Telephone went off hook                          |
| #VTH            | Telephone went on-hook                           |
| #VCON           | Connect modem in voice mode.                     |
| #VQB: (X1, X2,. | Xn) Available DMA block transfer sizes           |
| #VQO=?O         | Current selected binary mode                     |
| #VQP=?P         | Current snoop mode                               |
| #VQZ=?M         | Current audio mode                               |
| #VC=?n          | Current cancel control - DTMF abort control mode |
| #VDG            | Fax detected when #VAA=?129 or 130               |
| #VDD            | Fax detected when #VAA=?4                        |
|                 |                                                  |

Reason

# AT COMMANDS/RESPONSES SYNTAX

The following section details the proposed AT commands and the responses returned after a command is executed. All AT commands should be followed by carriage return and line feed. All responses will be followed by a carriage return and line feed.

If "ERROR" is received as a response to a command or a command string, you must rexecute that command or command string to ensure that the modem will behave as expected.

Voice commands will begin with AT#V. (AT+ is reserved for EIA standards use)

Commands are divided into two groups, CORE commands and CORE+ commands. CORE commands are VoDaFax commands which have been supported since the advent of 2.01 V.22bis firmware. CORE+ commands include the more advanced voice features such as DMA, and microphone commands which were developed under the 3.15(a-z) program. WaveFax modems use the CORE+ command set in addition to the CORE set.

## CORE COMMANDS

CORE commands are available on V.22bis modems with 2.01 firmware, or above. CORE commands are available on V.32bis modems with 1.00 firmware, or above.

#### VOICE MODE ACTIVATION

This command is used to put the DCE in the voice mode. Upon entering this mode, the sampling rate is set to 9600s/s (or the rate last set by AT#VSS=? <rate> command) and the Mu Law compression algorithm is set. The DTE should delay at least 250 miliseconds after #VSS, before executing another command.

## Syntax: #VSn

- n DTE Rate
- 0 Return to data mode
- 1 115.2bit/s 2 57.6kbit/s 3 38.4kbit/s

4 19.2 kbit/s

Response: OK (Returned at the old rate)

## RECEIVE VOICE DATA

This command initiates voice data sampling and receiving. The sampled data will be moved to a holding buffer. If an external RAM buffer is present it will be used, otherwise 100bytes of internal RAM will be used. In parallel configuration, the controller will start feeding received bytes into the UART RXD register.

Syntax: #VD1

Response: CONNECT

data received <DLE><ETX>

#### TRANSMIT VOICE DATA & RECEIVE DTMF

This command initiates voice data sampling and transmission to the D-A. The data is sampled at the set sample rate. DTR will be high for the data to be transmitted. The DTE data will pass through a buffer in the DCE

to await transmission. If an external RAM buffer is present it will be used, otherwise the internal RAM will be used. DTR low indicates end of data. The DCE will transmit all remaining buffered data when DTR drops low or <DLE><ETX> is received, and then goes to command mode.

Syntax: #VSV

Response: OK

CONNECT

transmission

OK

TRANSMIT VOICE DATA (Do not report DTMF )

This command is the same as VSV except no DTMF detection will be performed.

Syntax: #VD0

Response: OK

CONNECT

transmission

OK

FIFO COMMAND

Syntax: AT#VF? Returns maximum FIFO size in bytes.

Response: X

Where X is a decimal number indicating the size of the FIFO in bytes

•

Syntax: AT#VF=?n Sets receive FIFO block transfer size to n

bytes (32,64,128,256)

Response: OK

Syntax: AT#VF=?0 Disables FIFO

Response: OK

The default flow control after "ATZ" is VF=?1 i.e. FIFO block transfer size

=? 64 bytes.

See appendix A for a description of how to use the FIFO command with flow

control.

RECEIVE GAIN SETTING

Syntax: #VG=?x Response: OK

The gain can be set in the range  $-6.2 \, \text{dB}$  to 20.8dB in 256 steps. This command will set the initial gain level. Default value is 119 (6.4dB).

This command should be used with caution on DSP codes prior to CBD. The following information desribes the limitations of #VG under various modes.

Mu-Law and CVSD modes

Codes prior to CBD only support DTMF detection under Mu-Law or CVSD with the receive gain setting set to 60 or below. Receive gain settings of 61 or above may not reliably detect DTMF.

Linear mode

Codes prior to CBD divide the receive gain setting into 4 possible gains, 0-63, 64-127, 128-191, and 192-256. DTMF will be detected using any gain from 0 to 256, however the actual gain will vary as follows:

| Setting | Gain |
|---------|------|
| 0-63    | 0dB  |
| 64-127  | 6dB  |
| 128-191 | 9dB  |
| 192-256 | 12dB |
|         |      |

#### RUN LENGTH ENCODING

Syntax: #VL=?0,1

Response: OK

Run length encoding , if enabled, will compress equal valued samples (typically silence) and encode the data as follows: <DLE><L><Char>##H. Where ## is the byte count in Hex.

#### SILENCE DELETION CONTROL

This command is available in UART mode only, i.e. when #VBS=?0.

Syntax: #VSD=?0,1,2

Response: OK

- 0 Disabled
- One second of silence is not compressed.
- One half second of silence is not compressed.

This command is not recomended for use. It encodes silence periods with one <DLE><S> for every 256 consecutive bytes of silence. The codes are re-expanded on playback. Thus this command as actually implemented as a silence encoder, useful for conserving disk space, but not for truncating long periods of silence.

# END OF MESSAGE TIMER

Syntax: #VSI=?n
Response: OK

End of voice message will be detected by silence for a period of time set in a register set by AT#VSI=?n (100ms). At this time, the DCE will drop DCD and send <DLE><ETX> and go into command mode.

DTMF RECEIVE ENABLE (In command mode)

This command enables the reception of DTMF tones when the modem is in command state.

(See VSV command for DTMF detection during voice transmission.)

Syntax: #VT1 Response: OK

#### DTMF RECEIVE DISABLE

This command disables the reception of DTMF tone during voice data transmission.

Syntax: #VT0 Response: OK

\*\*\* [This is the default condition in voice mode]

## SAMPLE RATE SETUP

This command sets the sample rate.  $8000 \, \mathrm{Hz}$  is the default value upon entering the voice mode.

Syntax: #VSS=?R Response: OK

| where R =? | 0      | 4800     |                                    |
|------------|--------|----------|------------------------------------|
|            | 1      | 7300     | (SC11094 + CBB OR BETTER DSP CODE) |
|            | 2      | 8000     | (SC11092,4 ONLY) ***[default]      |
|            | 3      | 9600     |                                    |
|            | 4      | 11000    | (SC11094 + ABH OR BETTER DSP CODE) |
|            | 5      | 22000    | [Not yet available]                |
|            | 6- 9 1 | reserved |                                    |

# SAMPLE RATES AVAILABLE

This command requests the sample rates available by the DCE.

Syntax: #VQS

Response: #VQS: (4800, 9600, etc)

More values may be added depending on chip set.

# CURRENT SAMPLE RATE INQUIRY

This command requests the current selected sample rate.

Syntax: #VQS?
Response: #VQS=?R

where R =? 0 4800 1 7300 (SC11094 only) 2 8000 (SC11092,4 only) 3 9600 4 11000 (SC11094 only)

#### CODEC MODE SETUP

This command sets the CODEC mode.

#VSM=?C Syntax: Response: OK 0 8 Mu Law \*\*\* [default] Where C = ?1 8 A-Law .......[Not yet available] 2 8 LIN 3 10LIN 12LIN 4 ......[SC11094 only] 5 14LIN ......[Not yet available] 16LIN 6 ......[Not yet available] 7- 9 reserved

## AVAILABLE CODEC MODES

This command requests the available CODEC modes.

Syntax: #VQM

Response: VQM: (8 Mu Law, 8LIN, etc)

## CURRENT CODEC MODE INQUIRY

This command requests the current CODEC mode selected.

Syntax: #VQM? Response: #VQM=?C Where C = ?0 8 Mu Law 1 8 A-Law 2 8 LIN 3 10 LIN 4 12LIN 5 14LIN 6 16LIN etc

# COMPRESSION MODE SETUP

This command sets up the compression algorithm.

Syntax: #VSC=?X Response: OK No compression \*\*\* [default] Where X = ?0 1 CVSD14.4 ADPCM 32 CCITT G.721 [Not yet available] 2 3 GSM 13 [Not yet available] 4 SPC (Sierra proprietary compression) 5 VSELP (PN2398) [Not yet available] MACE 3:1 (Apple CPU only) [Requires special driver from Sierra] 7-9 reserved

## COMPRESSION MODES AVAILABLE

This command requests the available compression algorithms.

Syntax: #VQC

Response: #VQC: (No Compression, CVSD14.4, ADPCM 32,GSM 13, CELP 4, etc

.)

CURRENT COMPRESSION MODE INQUIRY

This command requests the current selected compression algorithm.

Syntax: #VQC?
Response: #VQC=?X

Where X = ? 0 No compression

1 CVSD14.4
2 ADPCM 32
3 GSM 13
4 SPC
etc as above

RELAY CONTROL

The DTE uses an integer, the <X> subparameter, as a label to identify a set of relays to energize.

Syntax: #VH=?X Response: OK

Where X =? 0 DCE on-hook. Relays unenergized.

Local phone connected to Telco.

1 DCE off-hook. Hook relay energized.

DCE connected to Telco.

DCE on-hook. Local relay energized.

Local phone connected to DCE.

3 DCE off-hook. Hook and Local energized.

Hook status inquiry

Syntax: #VH?
Response: #VH=?X

Where X = ?any number from 0-3.

RINGBACK TIMERS

RINGBACK GOES AWAY TIMER

Syntax: #VRA=?n
Response: OK

Where n is a value from 1 to 256 representing steps of 100 ms.

Default value =? 60.

RINGBACK GOES AWAY INQUIREY

Syntax: #VRA?

Response: #VRA=?n

Where n is a value from 1 to 256 representing steps of 100 ms.

RINGBACK NEVER CAME TIMER

Syntax: #VRN=?n Response: OK

Where n is a value from 1 to 256 representing steps of 100 ms. Default value =? 80.

RINGBACK NEVER CAME INOUIREY

Syntax: #VRN?

Response: #VRN=?n

Where n is a value from 1 to 256 representing steps of 100 ms.

These timers are used to generate the #VCON response to indicate that a remote phone has answered. The #VCON response will be issued when either of these timers reaches 0.

E.G. If you expect the call setup to take 10 seconds, and you assume that the ring period is 6 seconds, then you would set #VRN=?100 and #VRA=?60. If the remote picks up before ringback is generated, #VRN will time out first, giving the response #VCON. If one or more ringbacks occur before the remote picks up, #VRA will time out 6 seconds after the last ring, (in this example), and report #VCON. #VRA will only cause a #VCON response if there has been at least one ringback.

#### SET AUTO ANSWER MODE

It is expected that the user will set S0 to the number of rings required before going off hook. When S0 is set to a value other than 0, then the modem will automatically go off hook in response to the number of RING events specified by S0. It is not recomended to use #VAA with the ATA command.

Syntax: #VAA=?n

VAA bit 7 determines fax answer (0) or report only (1)

| n   | +FAA=?   | Answer mode                                                                     |
|-----|----------|---------------------------------------------------------------------------------|
| 11  | 111111 • | mover mode                                                                      |
| 0   | 0        | Software election                                                               |
| 0   | 1        | Fax or Data                                                                     |
| 1   | 0 or 1   | Fax or Voice                                                                    |
| 2   | 0 or 1   | Fax, Data or Voice                                                              |
| 3   | 0        | Data or Voice                                                                   |
| 129 | 0 or 1   | <pre>Fax/Voice : Report +FCNG (#VDG in voice mode) if Fax, #VCON if voice</pre> |
| 130 | 0 or 1   | Fax/Data/Voice: Report +FCNG if fax,                                            |
| 4   | 0 or 1   | Fax/Voice : Report #VDD if Fax, #VCON when the line                             |
|     |          | is automatically taken off hook in response to                                  |
|     |          | the number of RING events specified by SO.                                      |

Mode 4 (VAA) (Only available in the CORE+ command set)

Mode 4 is valid in voice mode only. Mode 4 is valid only at 11025 s/s. #VCON is reported when the line is taken off-hook in response to the number of RING events specified by S0.

The OGM is expected to be played out with a #VSV command at this point. The first #VSV executed after an automatic answer will behave as follows: 1,2,3,4,5,6,7,8,9 and CNG are detectable during the first 4 seconds. 0,1,2,3,4,5,6,7,8,9,\*,# are detectable from the end of the first 4 seconds of OGM or from the end of the first detected DTMF or CNG tone, until play mode is

exited. DTMF is reported as  $\#VD\{number\}$  where  $\{number\}$  may be as specified above. CNG is reported as #VDD.

All subsequent #VSV's will behave as described in this document until another automatic answer occurs.

CORE+ COMMANDS

CORE+ commands are available on V.22bis modems with 3.15(a-z) series firmware, or above.

CORE+ commands are available on V.32bis modems with 2.0 series firmware, or above.

DTMF QUALIFICATION TIMER

Syntax: S18=?n

Response: OK

Where n is a number representing the number of  $10\,\mathrm{ms}$  intervals the controller will use to qualify DTMF.

In Data mode, S18 is the modem test timer. The factory default is 0. When the modem enters voice mode, it will save the setting of S18 and set S18 to 3. The S18 register then becomes the voice mode DTMF detect qualification timer.

DTMF detection is done by the DSP over a period of 15 ms. If at the end of this period, DTMF energy is still present, the DSP will report its presense to the controller. The controller will further qualify the DTMF for the number of 10ms time intervals specified by the S18 register. If S18 is set to zero, no qualification of the DTMF will be done by the controller.

#### DMA DATA TRANSFER

This command instructs the DCE on whether to transfer data via the serial port or via a DMA channel. n=?1-3 specifies that data will be transferred via DMA. n=?0 specifies that data will be transferred via the serial port. Values of n=?1-3 specify specific DMA block transfer rates. The default value for n is 0. See appendix D for more information on DMA data transfers.

SPECIFY DMA DATA TRANSFER RATE

Syntax #VBS=?n

n DMA block transfer size (or mode)
0 NO DMA (pass data through serial port)

\*\*\*[default]

- 1 1K block
- 2 2K block
- 4 4K block

DMA DATA TRANSFER BLOCK SIZES AVAILABLE

This command requests the DMA data block sizes supported by the DCE.

Syntax #VQB

Response #VQB:(0,1,2,...etc)

Where the numeric codes are:

- 0 No DMA 1 1K block 2 2K block 4 4K block
- N.B. Block sizes within the list are separated by commas. Block size codes

are listed in ascending order, starting with 0.

CURRENT DMA DATA TRANSFER BLOCK SIZE

Syntax #VQB?

Response n

Where n is 0,1,2 or 4.

DMA CHANNEL SELECT

Syntax #VCH=?n

Where n is 0,1,2, or 3

The codes for n correspond directly to DMA channels, i.e. code 1 is

DMA channel 1, etc. Response OK

#### BINARY OFFSET

This command sets the type of binary the voice data will be composed of. If AT#VBO=?0, then the DCE shall pass only 2's compliment voice data to the DTE; AT#VBO=?0 also implies that the DCE only expects 2's compliment voice data from the DTE. Setting AT#VBO=?1 means that the DCE shall pass only offset binary voice data to the DTE. AT#VBO=?1 also implies that the DCE only expects offset binary voice data from the DTE.

Syntax: #VBO=?M

Response: OK

Where M =? 0 2's compliment \*\*\*[default]

1 Offset binary

# CURRENT BINARY MODE INQUIRY

This command requests the current selected binary mode.

Syntax: #VQO?
Response: #VQO=?M

Where M =? 0 2's compliment \*\*\*[default]

1 Offset binary

## MICROPHONE COMMAND

This command is used on boards which contain hardware support for an external microphone. AT#VM=?0 is the default state and implies that the voice stream will be recorded from either the local phone or from the line. AT#VM=?1 causes the voice stream to be recorded from the microphone.

Syntax: #VM=?X

Response: OK

Where X = ? 0 Input is from local phone or line. \*\*\*[default]

1 Input is from microphone.

INPUT SOURCE INOUIRY

Syntax: #VQI?

Response: #VQI=?X

Where X = ? 0 Input is from local phone or line.

1 Input is from microphone.

#### MICROPHONE AVAILABILITY STATUS

This command verifies the presence of microphone firmware. This command does not verify presence of microphone hardware.

Syntax: #VQI?

Response: #VQI:X

Where X = ? 0 Microphone is not available.

1 Microphone is available.

#### MONITOR MODE

If supported by your hardware, the monitor command will allow the DCE to monitor DTMF energy on the line while in the on-hook state. AT#VSP=?0 is the default state and will not report DTMF on the line in the on-hook condition. AT#VSP=?1 activates monitor mode and will allow the reporting of DTMF on the line while on-hook.

Syntax: #VSP=?X
Response: OK

Where X = ? 0 No Monitoring \*\*\*[default]

1 Monitor mode

MONITOR MODE INQUIRY

Syntax: #VQP?

Response: #VQP=?X

Where X = ? 0 No monitoring

1 Monitor mode

# HOOK BEHAVIOR CONTROL UNDER VOICE

Data and fax calls from within voice mode may be made without dropping the line. #VNH controls whether the DCE shall hang up the Telco line if the handshake fails or if the DCE performs some other operation that would have normally resulted in a hangup of the phone line. #VNH can be used to make data or fax connections from within voice calls.

SET HOOK MODE

Syntax: #VNH=?X

Where X = ? 0 Hook behaves normally.

1 Line is not dropped after data or fax call.

HOOK MODE INQUIRY

Syntax: #VQH?

Response: #VQH=?X

Where X=? 0 Normal mode

1 No line drop mode.

# AUDIO MODE

Audio mode is used to perform "Business Audio" type functions. Audio mode is used by the Windows Wave input and output drivers in order to play and record 11K uncompressed "Business Audio" type files. Audio mode may also be used by applications programs that wish to perform Wave input and output operations. Audio mode differs from voice mode in the following ways:

- (1) You must have both a DMA and a COM port interface to support Audio Mode.
- (2) There is no inband <DLE> signalling in audio mode. The DCE does not

append <DLE> codes to the voice stream during record mode, and the DCE does not interpret <DLE> codes within the voice stream on playback. DTMF detection is not supported through inband signalling. All result codes are passed through the COM port. The voice stream passes through the DMA interface.

- (3) Playback and record modes can only be aborted manually, i.e. by dropping DTR. Playback and record modes can not be aborted by inband signalling or by timeouts.
- (4) After executing the Audio Mode command, the system defaults are:

a) #VBS=?4 ;DMA block size of 4K

b) #VSS=?4 ;Sampling rate of 11.025 K s/s

c) #VSM=?2 ;Linear mode

d) #VBO=?1 ;Binary offset mode

(5) Upon executing the Audio Mode command, the current voice mode settings are saved. Upon leaving Audio mode, these voice mode settings are restored

Syntax: #VZ=?1 ;enter audio mode

#VZ=?0 ; re-enter voice mode, restoring original settings.

Response: OK

AUDIO MODE INQUIRY

Syntax: #VQZ?

Response: #VQZ=?M

Where M=? 1 Audio mode 0 Voice mode

#### BUFFER CANCEL ENABLE

This command has two effects.

This command controls the DCE behaviour after reception of a DTMF in transmit mode. If n=?0 then when a DTMF tone is received in the voice transmit mode, the modem will report the digit, terminate the transmission and go into command mode with an OK prompt. When n=?1, then when a DTMF tone is received in the voice transmit mode, the modem will report the digit but will not terminate the transmission. This first effect only occurs when in UART mode, i.e. #VBS=?0.

Effect 1, present in UART mode only:

Syntax: #VC=?n
Response: OK

- In voice transmit mode, after receiving a DTMF tone, the modem will report the digit, terminate the transmission, XOFF the DTE, clear the buffer and go to the command mode with an <OK> prompt.
- In voice transmit mode, after receiving a DTMF tone, the modem will report the digit, but will not terminate the transmission. The DTE may at any time issue <DLE><CAN> to pause the transmission, clear the buffer and resume transmission. The DTE may issue <DLE><ETX> to terminate transmission and return to command state.

The DCE will send silence in the case of data underrun.

Effect 2, present in both UART and DMA mode:

**#VC** controls the buffer cancel enable flag in both UART and DMA mode.

Syntax: #VC=?n

Response: OK

Where n=? 1  $\mbox{DLE}><\mbox{CAN}>\mbox{ will flush, (throw away), the}$ 

voice buffer.

O <DLE><CAN>will not flush the voice buffer.

Default=? 1

INQUIRE DLE CAN ENABLE

Syntax: #VC=??

Response: #VC=?n

Where n=? 1 <DLE><CAN>will flush the voice buffer.

0  $\mbox{CDLE}>.\mbox{CAN}>\mbox{will}$  not flush the voice buffer.

CALLER ID

AT#CCn

n=?0 CID disabled

n=?1 Formatted single message data will be decoded and sent

to the DTE

n=?2 Unfomatted data will be streamed to the DTE.

CID COMMAND OUTPUT STRING FORMATS

Ref: TA-NWT-000030

NIS S107-1

Note that CID commands will work in both voice and data modes.

AT#CCO CID DISABLE

AT#CC1 CID Enable with formatted output and checksum checking.

This command only supports single message format.

Output strings look like:

<CR><LF>RING<CR><LF>

DATE=?<SP>05/26<CR><LF>

TIME=?<SP>15:05<CR><LF>

CID=?<SP><SP>2146999612<CR><LF>

If the checksum received is not correct, no data will be displayed. If the caller is from an area that does not support caller ID, the display will show CID=?O. If the caller has suppressed the dial number, you will see CID=?P

The raw data format is composed of a series of parameter codes and parameter lengths, each of which is followed by some data bytes, the number of which is described by the length parameter. There are seven parameters described

in NIS S107-1 Issue 2. E.G. time has a parameter code of 1.

#### EXAMPLE PARAMETERS USING MULTIPLE MESSAGE FORMAT

Note that the presence of each of these parameters is optional. The lables are suggested by NIS S107-1, and appear to be in general use, however instance designation is at the discretion of the service provider.

| 1 | =? | Time                                 |
|---|----|--------------------------------------|
| 2 | =? | Calling number                       |
| 3 | =? | Number which must be dialed to reach |
|   |    | calling party                        |
| 4 | =? | Reason for absence                   |
| 5 |    | Reason for redirection               |
| 6 |    | Call qualifier                       |
| 7 |    | Name                                 |

Appendix A FLOW CONTROL

#### PARALLEL MODE FLOW CONTROL -COM PORT MODE

In the parallel application, flow control is achieved through the RXD REGISTER EMPTY BIT. The DTE will also set DCD. The routine looks at this bit before writing a new byte into the receive register. The bit gets cleared every time the CPU reads the RXD BYTE .

CTS from DCE is used for data flow control When the DCE is ready to receive the voice data it will set CTS true. When the buffer is at the high mark, CTS will go false. When the buffer is at the low mark, CTS will go true.

# PARALLEL MODE FLOW CONTROL - DMA PORT MODE

When DMA is used, there is no need for flow control in the DMA channel because both the DTE and the DCE are aware of the block size being transferred. Individual bytes are not lost because handshaking is performed between the DMA controller and the DCE firmware.

## SERIAL MODE FLOW CONTROL

In the serial mode, there is no feedback mechanism like the RXD bit so another method of flow control is required. When the DTE accepts a byte, the application sends an ACK character to the COM port UART. This is then sent to the modem. The modem will detect the ACK and send the next group of bytes. (It does not have to wait for the entire character to be received, The start bit would be sufficient as the DTE will only send a character if it has cleared the UART or if it is requesting a change to command state. The latter will be done by <DLE><ETX> or by dropping DTR. The DCE will examine the character and identify this after the complete character is received. )

The suggested method for using serial mode flow control is as follows: Upon receiving an interrupt from the host UART, indicating that the first byte from the FIFO is ready to be retrieved, the DTE should disable interrupts from the host UART. The DTE should then send an ACK character to the DCE, remove the received byte from the host UART and poll the UART line status register, watching for the next byte to come in. The DCE will have a new byte ready approximately every 30 microseconds. The DTE should draw the same number of bytes as set by the #VF FIFO command. After removing the last byte, the DTE should re-enable interrupts from the host UART.

Some serial ports include a FIFO (eg.,16C550 or Hayes buffered interface ) and can store several bytes in the port. The DCE will send 1 byte to the DTE and then wait for  $\langle ACK \rangle$  (any character will do) Then it will send a block of data. The number of bytes will be equal to the FIFO parameter set by the AT#VF=?xn command.

APPENDIX B
DECEMBER 1993
RESPONSE CODES

General rules in DMA mode for DLE responses:

Responses are shielded and reported differently in different modes.

1) Command mode.

These responses are reported to the UART, without  $\langle \text{DLE} \rangle$  shielding:

#VDG, #VTO, #VTH, #VD<NUMBER>, RING, BUSY, #VCON, NO CARRIER, NO DIALTONE

2) Record and playback mode.

These responses are BOTH embedded in DMA data, and reported through the UART. The <DLE> shielding is included in both the UART, and the DMA data report.

<DLE><ETX>, <DLE>VDT, <DLE>#VD<NUMBER>

These responses are reported through the UART only, with <DLE> shielding.

<DLE>#VTO, <DLE>#VTH, <DLE>RING

These responses are embedded in DMA data only, with <DLE> shielding. <DLE>L, <DLE><DLE>, <DLE>R

These responses may be sent in the DMA data stream from the DTE to the DCE during playback mode, with <DLE> shielding.

<DLE><CAN> ,<DLE><ETX>

3) Unsupported responses

These responses are not supported in current firmware.

<DLE><S>, <DLE><Q>

COMMAND MODE RESPONSE CODES

FAX DETECTED

This response is returned when fax calling tones are detected during an auto-discriminate answer when using #VAA=?129 or #VAA=?130.

Syntax: #VDG

This response is returned when fax calling tones are detected during an auto-discriminate answer when using #VAA=?4.

Syntax: #VDD

LOCAL HOOK CHANGE

This response is returned only when the hook status changes (i.e. from on-hook to off-hook or vice versa).

Syntax: #VTO ;Off-Hook #VTH ;On-Hook

DTMF TONE RECEIVED

This response is returned only when a DTMF tone is received.

Syntax: #VDn

Where n = ? 0, 1, 2, 3, 4, 5, 6, 7, 8, 9, \* or # for DTMF

RING RECEIVED

UART mode behaviour.

This response is returned when a ring has been received. The response is generated by the on-time or "mark" of the ring signal.

DMA mode behaviour:

This response is retuned when a ring has been received. The ring is assumed to be envelope detected, and is qualified by the presence of off time in excess of 1 second. This allows distinctive rings to be detected as single ring events, and disallows discrimination between different distinctive ring types.

Syntax: RING

BUSY RECEIVED

This response is returned when busy tone has been detected on an outbound call for 5 seconds.

Syntax: BUSY

# VOICE CONNECTION MADE

This response indicates that a voice connection has occured. On incomming calls, #VCON indicates, under #VAA rules 129 and 130, that a voice-fax or voice-fax-data discrimination has occurred, and that voice has been detected. When #VAA =?4, #VCON indicates that the modem has gone off hook in response the number of RING events set by SO. It is expected that the #VCON response will be used by DTE applications to know when to begin to play the OGM.

On outbound calls, #VCON indicates that the remote side has answered the phone. There is no outbound call discrimination between remote voice, data, and fax devices.

Syntax: #VCON

#### REMOTE SIDE NEVER ANSWERED

In voice mode, this response is generated when during an outbound call, the period of time set by S7 expires before the remote phone is answered. Syntax: NO CARRIER

## DIALTONE NOT FOUND

This response is generated when during an attempted outbound call, dialtone is not detected.

Syntax: NO DIALTONE

EMBEDED <DLE> COMMANDS

END VOICE PLAYBACK <DLE> <ETX>

Syntax:
<DLE><ETX>
Valid in:

Voice playback mode.

Used for:

Ending voice playback mode by command from DTE. Effect: Voice playback from the DCE is terminated. The voice command state is entered. The data rate is that formerly specified by the #VSn command.

CANCEL BUFFER <DLE> <CAN>

Syntax:
<DLE><CAN>
Valid in:

Voice playback mode.

Used for:

Clearing the buffer.

Effect:

Voice playback is paused, the buffer is cleared, and voice playback is then resumed.

EMBEDED <DLE> RESPONSE CODES

REPORT END OF MESSAGE <DLE><ETX>

Syntax:

<DLE><ETX>

Valid in:

Voice record mode.

Used for:

The DCE uses this to mark the end of a message. CDLE><ETX> is appended to the end of voice record files by the DCE. The DCE will recognize the CDLE><ETX> sequence on playback and return control from playback mode to voice command state.

Effect: Voice command state is entered. REPORT DIAL TONE <DLE>#VDT Syntax: <DLE>#VDT Valid in: Voice record mode. Used for: Reporting dial tone detection. Effect: None. This is a report only. REPORT LOCAL PHONE OFF HOOK <DLE>#VTO Syntax: <DLE>#VTO Valid in: Voice record mode, Voice playback mode. Used for: Reporting local phone off hook. Effect: None. This is a report only. REPORT LOCAL PHONE ON HOOK <DLE>#VTH Syntax: <DLE>#VTH Valid in: Voice record mode, Voice playback mode. Used for: Reporting local phone on hook. Effect: None. This is a report only. REPORT RUN LENGTH ENCODING <DLE>L Syntax: <DLE>L<"byte"><"byte count"> Valid in: Voice record mode, Voice playback mode. Used for: Reporting embedded run length encoding. Effect: This indicates that a number, (indicated by "byte count") (in hexadecimal), of successive "byte"'s was detected in the voice record stream, and replaced by this report. This is embedded by the DCE during voice record

mode. This report is reinterpreted by the DCE during voice playback mode.

REPORT SILENCE DELETION

<DLE>S

Syntax:
<DLE>S
Valid in:

Voice record mode, Voice playback mode

Used for:

Reporting 256 bytes of continuous silence.

Effect:

This indicates that 256 bytes of continuous silence has been replaced in the voice record data stream with the report "<DLE>S". The DCE embeds this report in voice record mode. The DCE reinterprets this report in voice playback mode.

REPORT QUIET DETECTED

<DLE>Q

Syntax:
<DLE>Q
Valid in:

Voice record mode.

Used for:

Reporting that a message contains no voice energy, only quiet. This is distinguished from silence, which is the absence of voice energy after voice energy is received. Hence a valid message may end in silence, and a message reporting quiet may be regarded as not valid.

Effect:

The DCE uses this to mark a recorded voice stream as containing no voice energy.

REPORT RING <DLE>RING

Syntax: <DLE>RING Valid in:

Voice record mode, Voice playback mode.

Used for:

Reporting an incoming "ring" on the line.

None. This is a report only.

REPORT <DLE> <DLE> <DLE>

Syntax:
<DLE><DLE>
Valid in:

Voice record mode, Voice playback mode.

Used for:

Reporting the occurrence of the character <DLE> within the voice record or

playback stream.

Effect:

The DCE embeds an extra <DLE> with every occurrence of <DLE> in the voice record stream. The DCE strips the embedded <DLE> out of the voice playback stream as the voice is played back.

REPORT DTMF DEFINITELY DETECTED + IDENTITY
<DLE>#VD<"number">

Syntax

<DLE>#VD<"number">

Valid in:

Voice record mode, Voice playback mode.

Used for:

Reporting the presence and type of detected DTMF in the voice stream. The DTE can optionally use this report to help remove DTMF energy from the voice stream.

Effect:

The DCE embeds this report at the end of a confirmed DTMF energy burst within the voice record stream. "number" can be any of the following: 0-9, a-d, or # or \*.

REPORT DTMF POSSIBLY DETECTED <DLE>D

Syntax

<DLE>D

Valid in:

Voice record mode, Voice playback mode.

Used for:

Making a mark as near to the beginning of DTMF energy within the record data stream as possible. In playback mode, the DCE will not return any DTMF result codes to the DTE during the period after it encounters a DTMF energy start marker, (<DLE>D), and before it sees either a DTMF energy release marker, (<DLE>R), or a DTMF result code, (<DLE>#VD<"number">). The DTE can optionally use this marker to help remove DTMF from the voice stream. Effect:

This report is embedded in the voice record stream as near as possible to the beginning of DTMF energy.

REPORT RELEASED DTMF DETECTION <DLE>R

Syntax

<DLE>R

Valid in:

Voice record mode, Voice playback mode.

Used for:

Canceling the report of a detected DTMF. This marker indicates that the DCE did not detect DTMF for a valid length of time. In playback mode, the DCE will not return any DTMF result codes to the DTE during the period after it encounters a DTMF energy start marker, (<DLE>D), and before it sees either a DTMF energy release marker, (<DLE>R), or a DTMF result code, (<DLE>#VD<"number">). The DTE can optionally use this marker to help remove

DTMF from the voice stream.

Effect:

This report is embedded in the voice record stream if detected DTMF energy= does not last for a valid length of time.

# APPENDIX C

TEST SCRIPT

One of the best ways to test out the hardware is through the use of test scripts run through a terminal emulation program such as PROCOM. Using test scripts you can play and record with VoDaFax quite successfully. Because the scripts are interpreted through the terminal emulator, speed is an issue. Fast hardisks (15 milliseconds access time) or ram drives are the best media to play and record from. Using a 486DX-33 or better is also helpful, though a 386DX-33 should be sufficient.

SIMPLE VOICE RECORD AND PLAYBACK FROM THE LOCAL PHONE

```
ATZ
                                ; Reset the modem
AT#VS2
                ; Set the data rate to 57600 bps.
Set the terminal emulator to a data rate of 57600 bps.
               ;Turn off flow control for this simple example.
AT#VSS=?0
                         ; Set the sampling rate at 4800 samples per second.
                         ;Turn off compression.
AT#VSC=?0
AT#VSM=?0
                         ; Set codec mode to mu-law.
                ; Energize the local phone relay.
AT#VH=?2
                ;Record voice
AT#VD1
Set the terminal emulator to download a file in raw ascii to a filename.
End the message by not speaking for several seconds. The ascii characters
for <DLE><ETX> will be displayed followed by OK when the DCE detects silence.
                ;Playback voice
Set the terminal emulator to upload a file from the filename previously
specified.
```

Try modifying this simple example by changing the sample rate to get a better quality recording. Always choose a data rate equal to or greater than the sample rate in bytes /s X 10 in bps. E.G. if you choose 9600 samples per second uncompressed, you need a data rate of 9600 X 10 bps ?= 96000 bps, so set the data rate at #VS1 for 115200 bps. If you use compression, account for the compression before you multiply by 10. E.G. #VS100 samples per second with SPC 2:1 compression needs a data rate of #VS110 =? 24000 bps, so choose #VS31 for 38400 bps. You must always allow for interrupt latency, so be sure to choose a data rate which is more than sufficient for the sampling rate you choose.

APPENDIX D
DMA HANDSHAKING

The following is a description of how to use the VoDaFax DMA interface. Overview

The purpose of the VoDaFax DMA interface is to allow uncompressed voice data

to be transferred between the modem and the host computer without data loss or degradation of system performance. The DMA interface currently only supports voice data. All voice commands and result codes as well as fax and data commands operate normally through the UART.

Initializing The Modem For DMA Transfers

This modem must be initialized properly to order to support DMA operation. There are two commands which support the DMA operation, AT#VCH and AT#VBS.

The AT#VCH selects the DMA channel to be used. The VoDaFax demo board provides for a software programmable DMA channel, eliminating the need for switch settings. AT#VCH=?1 selects DMA Channel 1 and AT#VCH=?3 selects DMA Channel 3. These are both 8-bit DMA channels and are found on all PC systems.

The AT#VBS command sets the DMA block size and enables/disables DMA operation. AT#VBS=?0 disables DMA operation and sets up the modem to transfer voice data through the UART. AT#VBS=?1, AT#VBS=?2 and AT#VBS=?4 select DMA block sizes of 1K, 2K and 4K bytes respectively. On the VoDaFax demo board the AT#VBS=?0 command will tri-state the DRQ signal on the PC bus, enabling another board to use either DMA Channel 1 or DMA Channel 3.

Initialization of the modem for voice mode is completed by sending the appropriate VoDaFax voice commands to select the required voice operation (i.e. sample rate, compression, etc.)

# DMA Handshaking

Each block of voice data is transferred to and from the host system under control of the host system. The CTS and RTS signals in the UART are used to supervise the transfer. The host must initiate the transfer of each block of data by setting the RTS signal to 1. The modem indicates a DMA transfer is underway by setting its CTS signal to 1 during the transfer of the data, and clearing the CTS signal when the selected number of bytes have been transferred. The host signals the end of a multiblock DMA transfer by setting the DTR signal to 0. The following example shows how the DMA transfer works